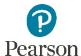

## **Zoom In Hotkeys**

| Operating System | How to use the Browser Zoom Function                                                                                                    |
|------------------|----------------------------------------------------------------------------------------------------|
| Windows          | <ul> <li>Press the "CTRL" and "+" keys at the same time to magnify</li> <li>Keep pressing the "+" keys to continue magnifying</li> <li>Use the "CTRL" and "-" keys to undo the magnification</li> </ul> |
| Мас              | <ul> <li>Press the Apple Command button and "+" keys to magnify</li> <li>Press Apple Command and "-" keys to undo the magnification</li> </ul>                                                          |

Please direct any questions to <a href="mailto:disability.support@pearson.com">disability.support@pearson.com</a>.